# <span id="page-0-0"></span>SingularLogic

## **Professional Έζοδα - Έξοδα**

## Διαχείριση καταστάσεων φορολογικών στοιχείων για υποβολή στη ΓΓΠΣ

- **<u>Σύντομη περιγραφή</u>**
- **<u>Ροή εργασιών</u>**
- <u>Αναλυτική περιγραφή</u>

## **ύνηομη πεπιγπαθή**

Με τροποποίηση του Κώδικα Φορολογικών Διαδικασιών θεσπίστηκε από 01/01/2014 η υποχρέωση υποβολής από τους υπόχρεους απεικόνισης συναλλαγών, **Συγκεντρωτικών καταστάσεων Πελατών – Προμηθευτών σε μηνιαία ή τριμηνιαία βάση** στο σύστημα υποβολής φορολογικών στοιχείων του δικτυακού τόπου της Γενικής Γραμματείας Πληροφοριακών Συστημάτων του Υπουργείου Οικονομικών.

Το περιεχόμενο των καταστάσεων αυτών αφορά στα εξής :

- Α.Φ.Μ. του αντισυμβαλλόμενου
- Πλήθος τιμολογίων
- Αξία της συναλλαγής, προ ΦΠΑ
- Ενδειξη τύπου εγγραφής για συναλλαγές αντίστροφης ροής (πιστωτικά)
- Φ.Π.Α. που βαρύνει τη συναλλαγή
- Ένδειξη για το αν ο αντισυμβαλλόμενος είναι υπόχρεος υποβολής καταστάσεων φορολογικών στοιχείων

Στην κατάσταση πελατών περιλαμβάνονται:

- 1) Χονδρικές πωλήσεις ανά ΑΦΜ αλλά αθροίζονται ξεχωριστά τα πιστωτικά τιμολόγια. Η υποβολή των στοιχείων μπορεί να γίνει και ανά παραστατικό.
- 2) Συγκεντρωτικά τα στοιχεία λιανικών συναλλαγών ανά κωδικό αριθμό μητρώου Φορολογικής ταμειακής μηχανής.

Ενώ στην κατάσταση προμηθευτών περιλαμβάνονται:

- 1) Τα τιμολόγια ανά ΑΦΜ αλλά αθροίζονται ξεχωριστά τα πιστωτικά τιμολόγια.
- 2) Συγκεντρωτικά λοιπές δαπάνες χωρίς υποχρέωση διασταύρωσης.

Για την εναρμόνιση με τις επιταγές του Νόμου ενσωματώθηκαν στην τρέχουσα έκδοση της εφαρμογής μια σειρά από διαδικασίες που εξασφαλίζουν, με χαρακτηριστική ευκολία, τον **υπολογισμό** των προς αποστολή στοιχείων στη ΓΓΠΣ, την **επεξεργασία** τους, καθώς και την **εξαγωγή** τους σε αρχείο τύπου "xml" για την αποστολή τους και αποθήκευση τους για επιπλέον διαχείριση και αποστολή τους προς τη ΓΓΠΣ μέσω του Module SFP Συγκεντρωτική.

Πριν προχωρήσουμε όμως στην ανάλυση κάθε διαδικασίας θα ασχοληθούμε διεξοδικά με την **παραμετροποίηση** των σχετικών οντοτήτων (συναλλασσόμενοι, τύποι κίνησης, είδη γραμμών κ.λπ.), για την ενημέρωση των καταστάσεων φορολογικών στοιχείων προς υποβολή, η οποία πρέπει υποχρεωτικά **να πποηγηθεί ηηρ εκηέλεζηρ** ηεο **διαδικαζίαρ ςπολογιζμού**.

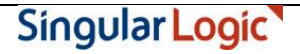

## <span id="page-2-0"></span>**Ροή εργασιών**

- Να πραγματοποιηθεί η εγκατάσταση της νέας έκδοσης της εφαρμογής καθώς και η αναβάθμιση των εταιριών στη νέα έκδοση, σύμφωνα με τις ιδιαίτερες διαδικασίες της εφαρμογής.
- Τ Εν συνεχεία σε κάθε εταιρία που διαχειρίζεστε πρέπει να υλοποιηθούν οι ρυθμίσεις που απαιτούνται προκειμένου να δημιουργηθούν σωστά τα αρχεία υποβολής φορολογικών στοιχείων προς τον αρμόδιο φορέα.
	- **Παραμετροποίηση εταιρίας**
	- **Παραμετροποίηση Συναλλασσομένων** 
		- **[Ενημέπυζη ζηοισείυν πελαηών](#page-3-3)-σπευζηών**
		- **[Ενημέπυζη ζηοισείυν ππομηθεςηών](#page-4-0)-πιζηυηών**
	- **Παραμετροποίηση εγγραφών** 
		- **Σ** Τύποι κίνησης
		- **<u>Είδη γραμμών</u>**
	- **Διαχείριση εγγραφών**
	- **Έλεγχος ΑΦΜ Συναλλασσομένων**
	- **Εργασίες φορολογικής ενημέρωσης** 
		- **Ν** Προετοιμασία φορολογικής ενημέρωσης
		- **Εκτύπωση στοιχείων φορολογικής ενημέρωσης**
		- **Δημιουργία Αρχείου Στοιχείων Φορολογικής ενημέρωσης**
	- **Ημερομηνίες εφαρμογής**

### <span id="page-3-0"></span>**Αναλυτική περιγραφή**

#### <span id="page-3-1"></span>**Παραμετροποίηση εταιρίας**

Στην πρώτη σελίδα των Στοιχείων δηλώσεων των παραμέτρων της εταιρίας συμπληρώστε τον Αριθμό Φορολογικού Μητρώου (Α.Φ.Μ.) της εταιρίας σας ή ελέγξτε την ορθότητά του. Το Α.Φ.Μ της εταιρίας σας αναγράφεται στο αρχείο που θα αποσταλεί στη Γ.Γ.Π.Σ. και γι αυτό είναι σημαντικό να επιβεβαιωθεί η ορθότητά του στο συγκεκριμένο σημείο της εφαρμογής.

Επιστροφή

#### <span id="page-3-3"></span><span id="page-3-2"></span>**Παραμετροποίηση Συναλλασσομένων**

#### **Ενημέρωση στοιχείων πελατών-χρεωστών**

Στην πρώτη σελίδα της καρτέλας πελάτη / χρεώστη προστέθηκε η νέα παράμετρος "**Υποβολή Φορολογικών Στοιχείων**" η οποία καθορίζει αν οι κινήσεις του πελάτη / χρεώστη θα περιλαμβάνονται στο αρχείο φορολογικών στοιχείων προς τη Γ.Γ.Π.Σ.

Το συγκεκριμένο πεδίο έχει δύο δυνατές τιμές :

- **Συμμετέχει ως υπόχρεος :** Αν ο πελάτης / χρεώστης οριστεί ότι είναι "υπόχρεος" τότε οι κινήσεις του θα συμμετέχουν στον υπολογισμό των στοιχείων για υποβολή.
- **Δεν συμμετέχει :** Οι κινήσεις πελατών / χρεωστών που έχουν τη συγκεκριμένη επιλογή τιμής δεν θα συμμετέχουν στον υπολογισμό των στοιχείων για υποβολή.

|                                                                | Γροποποίηση συνα?Αασσομένου − ΣεΑ <b>.</b>                                    |
|----------------------------------------------------------------|-------------------------------------------------------------------------------|
| Κίνηση Εκτύπωση<br>Κωδικός : 1.015                             | <b>Οδηγίες</b><br><b>Επωνυμία: Κέντρο - ΥΠΟΧΡΕΟΣ</b>                          |
| A.0.M : 997985169<br>Οικ.Εφορία∎:<br>Παρατήρηση :              | Επάγ⁄μα∎: Κεντρικό Κατάστημα<br>$K\alpha \tau \eta \gamma$ . $\blacksquare$ : |
| Κατ. Ακιν. ¥:                                                  | ΠεριΆ∕ται στο ΚΕΠΥΟ ♥: Αναλυτικά<br>Υποβολή Φορ. Στοιχ. Σ: Υπόχρεος           |
| Διεύθυνση : Λ. Συγγρού 212<br>: KonnuBéo<br>$T$ ox.Kώδ.: GR 17 | Υπεύθυνος :  Υπόχρεος<br><b>Δημόσιο∀:  Δεν Συμμετέχει</b><br>፡ 1 ovoosಗਜ      |
| Πόλη/Χώρα : AθHNA                                              | 2:9512350<br>Πίστωση<br>Χρέωση                                                |
| Εκ μεταφοράς :<br>Μέχρι σήμερα :                               | 0.00<br>0.00<br>24 868.22<br>0.00                                             |
| $\Sigma$ ύνο λο:<br><b>YnóAotno :</b>                          | 24 868.22<br>0.00<br>24 868.22<br>0.00                                        |
| <b>TooBoan</b>                                                 | Toononoinon<br>Tenoc<br>Διαγραφή                                              |

*Σχ. 1, Υποβολή Φορ. Στοιχείων Πελάτη ή Χρεώστη* 

#### <span id="page-4-0"></span>**Ενημέρωση στοιχείων προμηθευτών-πιστωτών**

Στην πρώτη σελίδα της καρτέλας προμηθευτή / πιστωτή προστέθηκε η νέα παράμετρος "**Υποβολή Φορολογικών Στοιχείων**" η οποία καθορίζει αν οι κινήσεις του προμηθευτή / πιστωτή θα περιλαμβάνονται στο αρχείο φορολογικών στοιχείων προς τη Γ.Γ.Π.Σ.

Το συγκεκριμένο πεδίο έχει τρεις δυνατές τιμές :

- **Συμμετέχει ως υπόχρεος :** Αν ο προμηθευτής / πιστωτής οριστεί ότι είναι "υπόχρεος" τότε οι  $\bullet$ κινήσεις του θα συμμετέχουν στον υπολογισμό των στοιχείων για υποβολή.
- **Συμμετέχει ως μη υπόχρεος :** Αν ο προμηθευτής / πιστωτής οριστεί ως "μη υπόχρεος" τότε οι  $\bullet$ κινήσεις του θα συμμετέχουν στον υπολογισμό των στοιχείων για υποβολή και ταυτόχρονα θα ενημερώνουν την πληροφορία ότι ο προμηθευτής / πιστωτής είναι μη υπόχρεος υποβολής (στοιχείο που είναι απαιτητό στην υποβολή των φορολογικών στοιχείων).
- **Δεν συμμετέχει :** Οι κινήσεις προμηθευτών / πιστωτών που έχουν τη συγκεκριμένη επιλογή τιμής δεν θα συμμετέχουν στον υπολογισμό των στοιχείων για υποβολή.

| Οδηγίες<br>Κίνηση Εκτύπωση                                                                                                    | Τροποποίηση συναλλασσομένου - Σελ.                                                                |
|----------------------------------------------------------------------------------------------------|---------------------------------------------------------------------------------------------------|
| Κωδικός: 2.015                                                                                                    | $E$ πωνυμία: Miele - MH ΥΠΟΧΡΕΟΣ                                                                  |
| A.0.M : 093868097<br>Οικ.Εφορία∎:<br>Παρατήρηση :                                                                                                    | Επάγ⁄μα∎: Οίκος του Εξωτερικού<br>$K\alpha\tau\eta\gamma$ . $\blacksquare$ :                      |
| Κατ. Ακιν. ▼:                                                                                                    | ΠεριΑ∕ται στο ΚΕΠΥΟ ▼: Αναλυτικά<br>Υποβολή Φορ. Στοιχ. Σ: Μη Υπόχρεος                            |
| Διεύθυνση : 32 - 38 Kalbstrasse<br>: Munchen<br>$T\alpha x$ . $K\omega\delta$ .: D 80<br><b>Noan/Xopa : Deutschland</b>                                                                                          | Υπεύθυνος : Υπόχρεος<br><u> Δημόσιογ:</u> Μη Υπόχρεος<br><b>Τηλέφωνο 1 : Δεν Συμμετέχει</b><br>2: |
| Χρέωση.<br>Εκ μεταφοράς::<br>Μέχρι σήμερα :<br>$\Sigma$ $\mathbf{\dot{\theta}}$ $\mathbf{v}$ $\mathbf{\dot{\theta}}$ $\mathbf{\dot{\theta}}$ $\mathbf{\dot{\theta}}$ $\mathbf{\dot{\theta}}$<br><b>YnóAotno:</b> | Πίστωση<br>0.00<br>0.00<br>0.00<br>17 076.97<br>17 076.97<br>简<br>0.00<br>17 076.97<br>0.00       |
| <b>TooBoAn</b><br>Toonono í non                                                                                                    | Tanoc<br>Διαγραφή                                                                                 |

*Σχ. 2, Υπνβνιή Φνξ. Σηνηρείωλ Πξνκεζεπηή ή Πηζηωηή*

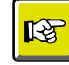

#### **ΣΗΜΕΙΩΣΗ**

*Με ηελ αλαβάζκηζε ηεο εθαξκνγήο, όζνη ινγαξηαζκνί ζπλαιιαζζνκέλωλ είραλ ιάβεη ην ραξαθηεξηζκό "Όρη" ζην πεδίν "Πεξηιακβάλεηαη ζην ΚΕΠΥΟ", ην ζρεηηθό πεδίν ππνβνιήο ζα ελεκεξώλεηαη απηόκαηα κε ηελ ηηκή "Δελ ζπκκεηέρεη". Οη ζπλαιιαζζόκελνη κε ην ραξαθηεξηζκό "Αλαιπηηθά" ζην πεδίν "Πεξηιακβάλεηαη ζην ΚΕΠΥΟ" λαμβάνουν την τιμή "Υπόχρεος" στο πεδίο "Υποβολή φορολογικών στοιχείων".* 

*Απηό ζεκαίλεη όηη κεηά ηελ αλαβάζκηζε ζα πξέπεη λα εζηηάζεηε ηελ πξνζνρή ζαο ζηνλ έιεγρν ηωλ ζηνηρείωλ ηωλ ζπλαιιαζζόκελωλ .* 

#### Επιστροφή

#### <span id="page-5-1"></span><span id="page-5-0"></span>**Παπαμεηποποίηζη εγγπαθών**

#### **Σύποι κίνηζηρ**

Οι χαρακτηρισμένοι με Είδος "**Έσοδο**" τύποι κίνησης των παραστατικών βιβλίων απεικονίζονται στις **Πωλήσεις** των φορολογικών στοιχείων, ενώ οι τύποι κίνησης με Είδος "**Έξοδο**" απεικονίζονται στις **Αγορές ή λοιπές Δαπάνες**. Οι χαρακτηρισμένοι ως Πώληση "Λιανικής" τύποι κίνησης απεικονίζονται στις Πωλήσεις λιανικής.

Επιπλέον, ο προκαθορισμένος από την εφαρμογή "**Τύπος**" στους τύπους κίνησης καθορίζει τον τύπο της εγγραφής "Χρεωστικά τιμολόγια" ή "Τιμολόγια αντίστροφης χρέωσης" (πιστωτικά) βάσει του οποίου ενημερώνονται τα φορολογικά στοιχεία.

Η δε απεικόνιση των παραστατικών στο 'xml' αρχείο που πρόκειται να υποβληθεί στη ΓΓΠΣ θα αφορά στα τιμολόγια πωλήσεων ή αγορών σε κανονικές κινήσεις (normal) ενώ των πιστωτικών σε πιστωτικές κινήσεις (credit).

Η αποστολή των πωλήσεων χονδρικής και αγορών πραγματοποιείται συγκεντρωτικά ανά ΑΦΜ συναλλασσομένου σύμφωνα με το είδος συναλλαγής (τιμολόγιο, πιστωτικό) ενώ η αποστολή των εγγραφών λιανικών πωλήσεων γίνεται συγκεντρωτικά χωρίς ΑΦΜ αντισυμβαλλόμενου και ομαδοποιημένες ανά ταμειακή μηχανή.

|                                   |                                              |                        | Iunoc klunonc                              |                                                                                                 |                                        |
|-----------------------------------|----------------------------------------------|------------------------|--------------------------------------------|-------------------------------------------------------------------------------------------------|----------------------------------------|
| Κωδικός<br><b>XILE</b>            |                                              |                        |                                            | <b>Περιγραφή</b> Χουδρικές πωθήσεις εμπορευμάτων                                                |                                        |
| Συμπεριφορά                       |                                              |                        |                                            | <b>Ταυτόσημος με :</b> 2 ΧΠΕ Χονδρικές πωθήσεις εμπορευμάτων [♥]                                |                                        |
|                                   | <b>Είδος</b> $\langle \bullet \rangle$ Εσοδο | ( ) Εξοδο<br>( ) Φόρος |                                            | <b>Τύπος</b> (*) Τιμολόγιο<br>( ) Πιστωτικό<br><b>Πώληση</b> (•) Χουδρική<br>( ) <b>Λιανική</b> |                                        |
| <b>Πλασματική αξία ( ) Ν</b> αι   |                                              | $(*)$ $0xL$            | Κατηγορία Εμπόρευμα                        |                                                                                                 | $[\nabla]$                             |
| Ενημερώσεις<br>EntRoyn (=) Bußaio | $\rightarrow$ TXB                            | <b>КЕПЧО</b>           | $\langle \bullet \rangle$ No.u.<br>( ) Oxι | <b>Τζίρος Αιανικής ( ) Ναι</b>                                                                  | $\langle \bullet \rangle$ $0 \times L$ |
|                                   | Αποδοχή                                      |                        |                                            | <u>Ακύρωση</u>                                                                                  |                                        |
|                                   |                                              |                        |                                            |                                                                                                 |                                        |

*Σχ. 3, Παραμετροποίηση Τύπων Κίνησης* 

#### <span id="page-6-0"></span>**Είδη Γραμμών**

Στα είδη γραμμών των παραστατικών βιβλίου, προστέθηκε η νέα παράμετρος "**Συμμετοχή στα Φορολογικά στοιχεία**", η οποία καθορίζει αν οι εγγραφές εσόδων / εξόδων με το συγκεκριμένο κωδικό γραμμής θα περιλαμβάνονται στο αρχείο φορολογικών στοιχείων προς τη Γ.Γ.Π.Σ.

Το συγκεκριμένο πεδίο λαμβάνει τέσσερις δυνατές τιμές :

- **Κανονικά :** Αν σε είδος γραμμής που αφορά εγγραφή εισροής ή εκροής οριστεί ότι είναι  $\bullet$ "Κανονικά", τότε οι συγκεκριμένες εγγραφές θα συμμετέχουν στον υπολογισμό των φορολογικών στοιχείων για υποβολή
- **Δαπάνες :** Η επιλογή της συγκεκριμένης τιμής αφορά σε εγγραφές εκροών οι οποίες συμμετέχουν στον υπολογισμό και θα συμπεριληφθούν στις Λοιπές Δαπάνες των φορολογικών στοιχείων
- **Κόστος Ταξιδιωτικών Πακέτων** : Το είδος γραμμής που αφορά σε τύπο κίνησης για το Κόστος των ταξιδιωτικών πακέτων συμμετέχει στον υπολογισμό των φορολογικών στοιχείων αφαιρετικά από τους αντίστοιχους τύπους κίνησης των εσόδων
- **Δεν Συμμετέχει :** Οι εγγραφές με τη συγκεκριμένη επιλογή τιμής, δεν θα συμμετέχουν στον υπολογισμό των φορολογικών στοιχείων

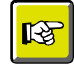

#### **ΣΗΜΕΙΩΣΗ**

*Με ηελ αλαβάζκηζε ηεο εθαξκνγήο, ηα ππάξρνληα είδε γξακκώλ ιακβάλνπλ κηα πξνηεηλόκελε ηηκή ζηελ παξάκεηξν "Σπκκεηνρή ζηα Φνξνινγηθά ζηνηρεία" κε βάζε ηνλ θαζνξηζκέλν Τύπν θίλεζεο πνπ αθνξνύλ.* 

*Απηό ζεκαίλεη όηη κεηά ηελ αλαβάζκηζε ζα πξέπεη λα εζηηάζεηε ηελ πξνζνρή ζαο ζηνλ έιεγρν ηωλ ζηνηρείωλ ηωλ ππαξρόληωλ Εηδώλ γξακκήο.* 

#### Επιστροφή

#### <span id="page-7-0"></span>**Διαχείριση εγγραφών**

Στην ενότητα αυτή παραθέτουμε ορισμένα σημεία που αξίζει να τονιστούν κατά την καταχώριση των εγγραφών εισροών και εκροών:

Όσες κινήσεις αφορούν σε εγγραφές πώλησης, που έχουν εκδοθεί από ταμειακή μηχανή, θα πρέπει κατά την καταχώριση της εγγραφής να δηλωθεί ο σειριακός αριθμός της σχετικής ταμειακής μηχανής. Για το λόγο αυτό, προστέθηκε στα στοιχεία επικεφαλίδας της εγγραφής το πεδίο "S.N. Taμειακής Μηχανής". Αυτές οι εγγραφές απεικονίζονται στο xml αρχείο ομαδοποιημένες σύμφωνα με τον σειριακό αριθμό της ταμειακής, ενώ οι υπόλοιπες καταχωρισμένες εγγραφές λιανικής χωρίς συμμετοχή ταμειακής εμφανίζονται συγκεντρωτικά.

| Κωδ.παρ∎: Ρ01 - Εσοδα από γέφυρα<br>Hμ/νίαι: [2-1-14]<br>Кωδ.⁄АФМ∎: 997985169<br>S/N T.M.: SN-123-18-0001<br>$0$ $0$ $E - 23 - 17$ | 1 ροποποιηση<br>0.00 | παραστατικων<br>$\theta$ apart: 001000001<br><b>Επων</b> : Κέντρο - ΥΠΟΧΡΕΟΣ<br><b>πιολ: Κέντρο - ΥΠΟΧΡΕΟΣ</b><br>Καθαρή Αξία<br>1 336.13 | Αξία ΦΠΑ<br>307,31 | Σύνολο<br>1 643.44 |
|----------------------------------------------------------------------------------------------------|----------------------|----------------------------------------------------------------------------------------------------|--------------------|--------------------|
| Σύνο Αα                                                                                                    |                      | 1 336.13                                                                                                    | 307.31             | 1 643.44           |
| <b>TooBoan</b>                                                                                                    | Toonono í non        | Συμπ∂∕κά                                                                                                    | Ιστορικό           | TéAoc              |

*Σχ. 4, Καηαρώξηζε Παξαζηαηηθώλ-Σεηξηαθόο Αξηζκόο Τακεηαθήο Μεραλήο*

Όσες κινήσεις αφορούν σε εγγραφές λοιπών δαπανών, καταχωρίζονται με είδος γραμμής που έχει την τιμή 'Δαπάνες' στην παράμετρο "Συμμετοχή στα Φορολογικά στοιχεία" και στο xml αρχείο απεικονίζονται στις Λοιπές Δαπάνες

#### <span id="page-8-0"></span>Έλεγχος ΑΦΜ συναλλασσομένων

Πριν την εκτέλεση των εργασιών φορολογικής ενημέρωσης κρίνεται απαραίτητο να γίνει έλεγχος συμπλήρωσης και ορθότητας του Α.Φ.Μ. (Αριθμός Φορολογικού Μητρώου) των συναλλασσομένων. Ο έλεγχος μπορεί να πραγματοποιηθεί από Διαχείριση Συναλλασσομένων → Επεξεργασία → Έλεγχος **Α.Φ.Μ.**. Τα αποτελέσματα του ελέγχου ορθότητας καταγράφονται σε αρχείο το οποίο στη συνέχεια πρέπει να ελεγχθεί, προκειμένου να γίνει διόρθωση στα λανθασμένα, κενά ή επαναλαμβανόμενα Α.Φ.Μ..

#### <span id="page-8-1"></span>Εργασίες φορολογικής ενημέρωσης

Στο μενού των Εργασιών της εφαρμογής, προστέθηκε το νέο μενού "*Εργασίες Φορολογικής* ενημέρωσης", στο οποίο εμπεριέχονται οι παρακάτω διεργασίες που είναι απαραίτητες για τη συλλογή και αποστολή των φορολογικών στοιχείων:

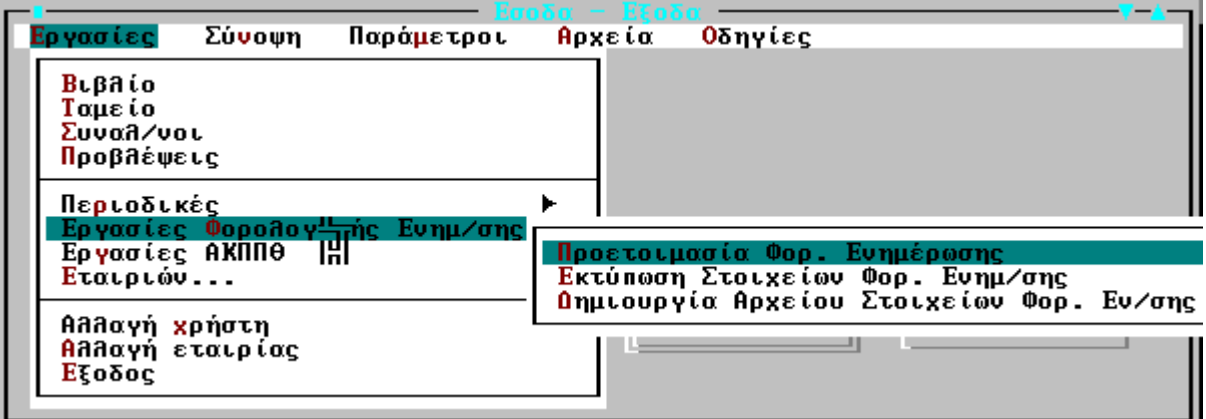

*Σχ. 5, Εργασίες Φορολογικής Ενημέρωσης* 

#### <span id="page-8-2"></span>Προετοιμασία Φορολογικής Ενημέρωσης

Μέσω της προετοιμασίας των στοιχείων φορολογικής ενημέρωσης, υπολογίζονται τα στοιχεία που χρειάζονται για την υποβολή των Φορολογικών στοιχείων. Η διαδικασία υπολογισμού απαιτεί τη συμπλήρωση κριτηρίων φίλτρου βάσει των οποίων θα εντοπισθούν οι εγγραφές :

- **Επιλογή :** Προσδιορίζετε αν ο υπολογισμός των φορολογικών στοιχείων περιλαμβάνει στοιχεία Πωλήσεων ή Αγορών. Παρέχεται η δυνατότητα επιλογής ξεχωριστά των πωλήσεων από τις αγορές ή και των δυο μαζί.
- **Από Έως Ημερομηνία :** Καθορίζετε το χρονικό διάστημα για το οποίο θα υπολογισθούν τα φορολογικά στοιχεία.
- **Είδος υπολογισμού :** Αφορά εταιρίες με διαχείριση υποκαταστημάτων και στο συγκεκριμένο κριτήριο δηλώνετε αν τα στοιχεία που θα περιληφθούν στον υπολογισμό αφορούν
	- o τις εγγραφές όλων των υποκαταστημάτων της εταιρίας, επιλέγοντας την τιμή '**Συνολικά'**
	- o ή τις εγγραφές συγκεκριμένου υποκαταστήματος, επιλέγοντας την τιμή `**Ανά ςποκαηάζηημα**"
- **Υποκατάστημα :** Στο κριτήριο αυτό δεν έχει πρόσβαση ο χρήστης και εμφανίζονται τιμές από την εφαρμογή σύμφωνα με την τιμή που έχει οριστεί στο προηγούμενο κριτήριο. Σε περίπτωση που είναι επιθυμητό ο υπολογισμός και η υποβολή να γίνει ανά υποκατάστημα, θα πρέπει να έχει προηγηθεί είσοδος στην εταιρία σύμφωνα με το υποκατάστημα (Παράμετροι **>** Εταιρία > Επιλογή υποκ/τος)
- **Να περιλαμβάνονται οι προβλέψεις : Η παράμετρος λαμβάνει δυο τιμές:** Με την επιλογή της τιμής '**Ναι'** στον υπολογισμό θα συμπεριληφθούν και οι εγγραφές προβλέψεων, ενώ με την επιλογή της τιμής "**Όχι**' στον υπολογισμό θα συμπεριληφθούν μόνο οι οριστικοποιημένες του βιβλίου εγγραφές.

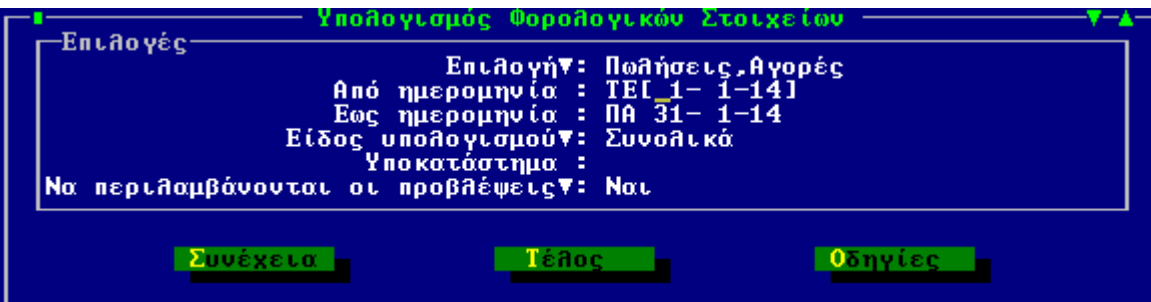

**Σχ. 6,** Προετοιμασία Φορολογικών Στοιχείων Ενημέρωσης

Με την ολοκλήρωση της διαδικασίας της προετοιμασίας φορολογικής ενημέρωσης, έχουν υπολογισθεί για το καθορισμένο ημερομηνιακό διάστημα **συγκεντρωτικά** ανά ΑΦΜ συναλλασσομένου και ανά είδος συναλλαγής του το πλήθος των παραστατικών του και το άθροισμα αξιών αυτών (Καθαρή Αξία και Αξία ΦΠΑ), στοιχεία που θα χρησιμοποιηθούν στο αρχείο αποστολής προς ΓΓΠΣ.

Τα παραπάνω αποτελέσματα αποθηκεύονται για κάθε συναλλασσόμενο και παρέχεται η δυνατότητα απεικόνισής τους αλλά και τροποποίησης τους. Η απεικόνιση των φορολογικών στοιχείων προς υποβολή επιτυγχάνεται από Προβολή Συναλλασσόμενου **→** 2<sup>η</sup> Σελίδα **→ Φορολογικά Στοιχεία.** Στη συγκεκριμένη φόρμα απεικονίζονται για την Περίοδο υπολογισμού, τα υπολογισθέντα στοιχεία του συναλλασσόμενου που αφορούν αθροιστικά στα

- Καθαρή Αξία και Αξία ΦΠΑ των Τιμολογίων και το πλήθος των στοιχείων Τιμολογίων
- Καθαρή Αξία και Αξία ΦΠΑ των Πιστωτικών και το πλήθος των στοιχείων Πιστωτικών
- Καθαρή Αξία και Αξία ΦΠΑ για τα παραστατικά τύπου Λιανικής χωρίς καθορισμένο Σειριακό αριθμό Ταμειακής
- Ενώ στα πεδία Αξία Απόδοσης Ταμειακής Μηχανής και ΦΠΑ Ταμειακής μηχανής, απεικονίζονται αθροιστικά οι αξίες για παραστατικά τύπου Λιανικής με καθορισμένο Σειριακό αριθμό Ταμειακής
- Τέλος τα πεδία Δαπάνες Εκπ/μενες και ΦΠΑ Δαπανών, ενημερώνονται με τις αντίστοιχες αξίες των καταχωρισμένων εγγραφών δαπανών.

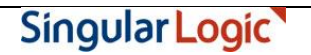

Σε περίπτωση που γίνει είσοδος σε κατάσταση τροποποίησης στον συναλλασσόμενο, παρέχεται η δυνατότητα μεταβολής από το χρήστη των παραπάνω υπολογισθέντων στοιχείων, εκτός αυτών που αφορούν στις Αξίες απόδοσης Ταμειακών μηχανών.

|                                           | Γροποποίηση συναλλασσομένου - Σελ. |                |
|-------------------------------------------|------------------------------------|----------------|
| Κίνηση Εκτύπωση<br><b>Οδηγίες</b>         |                                    |                |
| <b>Κωδικός : 1.015</b>                    | Επωνυμία : Κέντρο - ΥΠΟΧΡΕΟΣ       |                |
| Στοιχεία ΚΕ.Π.Υ.Ο.                        |                                    |                |
| Τζίρος χρήσης                             | Πιστωτικά χρήσης                   | Λιανική χρήσης |
| $15\,518.70$<br>Καθαρή Αξία :             | 586.94                             | 4 699,37       |
| <b>NańAoc :</b>                           |                                    |                |
|                                           | Φορολογικά Στοιχεία                |                |
| Περίοδος Υπολογισμού                      | $\alpha$ nó: 1-1-14 έως: 31-1-14   | Με προβλέψεις  |
|                                           |                                    |                |
| Υποκατάστημα : ΣυνοΑικά                   |                                    |                |
| 16 105.64<br><b>Καθ. Αξία Τιμολ.: _</b>   | <b>Αξία Τιμ. Λιανικής :</b>        | 736,77         |
| 3704.30<br>ΦΠΑ Τιμολογίων : - -           | <b>ΦΠΑ Τιμ. Λιανικής :</b>         | 169.46         |
| Пайвос Тіцойоу. :<br>ь                    |                                    |                |
|                                           | <b>Αξία Αποδ. Ταμ.Μηχ.:</b>        | 3 962.60       |
|                                           | <b>ΦΠΑ Αποδ. Ταμ.Μηχ. :</b>        | 911.39         |
| <b>Καθ. Αξία Πιστ. :</b><br>586.94        |                                    |                |
| 135,00<br>ΦΠΑ Πιστωτικών -                | Δαπάνες Εκπ⁄μενες :                | 0.00           |
| ΠΑήθος Πιστωτ.                            | ΦΠΑ Δαπανών του του                | 0.00<br>÷      |
|                                           |                                    |                |
| <b>TooBodn</b><br>Τροποποί <del>ηση</del> | Πιαγραφή                           | Téñoc          |

*Σχ. 7, Ανάλυση και Τροποποίηση Φορολογικών Στοιχείων συναλλασσόμενου* 

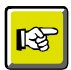

#### **ΣΗΜΕΙΩΣΗ**

Η Προετοιμασία των στοιχείων Φορολόγησης μπορεί να εκτελεστεί όσες φορές επιθυμείτε. *Η εθαξκνγή δηαγξάθεη ηα παιηά ζηνηρεία θαη επαλαϋπνινγίδεη ηα λέα ζύκθωλα κε ηα θξηηήξηα πνπ ζα θαζνξηζζνύλ. Τα ζηνηρεία πνπ απνηππώλνληαη ζηε θόξκα ηεο Αλάιπζεο ηωλ θνξνινγηθώλ ζηνηρείωλ αλά Σπλαιιαζζόκελν εκθαλίδνληαη ζην Xml αξρείν απνζηνιήο θαη γη απηό ην ιόγν αλ έρεηε πξνβεί ζε ηξνπνπνηήζεηο ηωλ ζηνηρείωλ δελ πξέπεη λα εθηειέζεηε μαλά ηελ Πξνεηνηκαζία γηαηί όπνηα κεηαβνιή ζηνηρείωλ έρεη γίλεη ζα ραζεί.*

#### <span id="page-10-0"></span>Εκτύπωση Στοιχείων Φορολογικής Ενημέρωσης

Μέσω της επιλογής "Εκτύπωση Στοιχείων Φορολογικής Ενημέρωσης", μπορείτε να δείτε τις εγγραφές που υπολογίσθηκαν με την προετοιμασία και που θα ληφθούν υπόψη στη δημιουργία του Xml αρχείου αποστολής. Τα αποτελέσματα της εκτύπωσης θα αφορούν σε εγγραφές - τιμολόγια συγκεντρωτικά, έξοδα κατά ΑΦΜ συγκεντρωτικά, λιανικές πωλήσεις συγκεντρωτικά, προς υποβολή στη ΓΓΠΣ . Με άλλα λόγια, το Σύστημα θα εμφανίσει σε κάθε γραμμή της εκτύπωσης τις κινήσεις του ιδίου ΑΦΜ μέσα στη χρονική περίοδο του φίλτρου αθροιστικά . Για παράδειγμα αν σε διάστημα ενός μήνα εκδόθηκαν 5 τιμολόγια στον ίδιο πελάτη η συνολική καθαρή τους αξία, η αξία ΦΠΑ που τους αντιστοιχεί καταγράφεται αθροιστικά στην εκτύπωση.

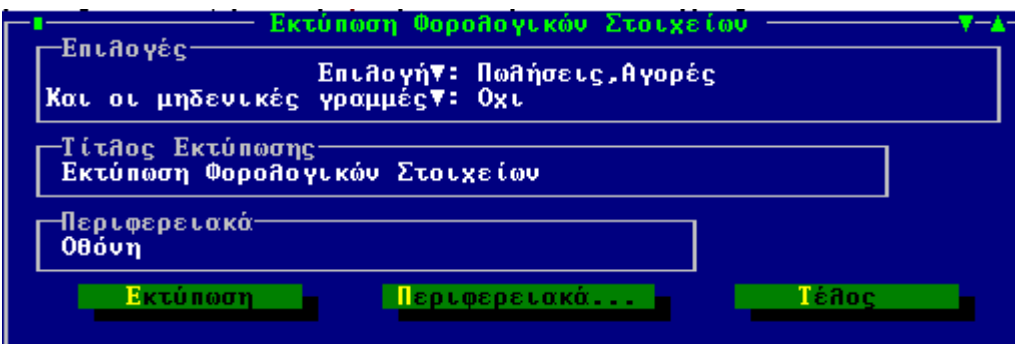

*Σχ. 8, Κριτήρια εκτύπωσης Φορολογικών Στοιχείων* 

#### <span id="page-11-0"></span>Δημιουργία Αρχείου Στοιχείων Φορολογικής Ενημέρωσης

Με τη διαδικασία δημιουργίας αρχείου στοιχείων φορολογικής ενημέρωσης, ενσωματωμένη στο μενού "Εργασίες Φορολογικής Ενημέρωσης", κλείνει ο κύκλος περιγραφής όλης της διαδικασίας ενώ είστε σε θέση να δημιουργήσετε το Xml αρχείο αποστολής για εισαγωγή του και επιπλέον διαχείριση από το Module SFP Συγκεντρωτική.

Η εξαγωγή των φορολογικών στοιχείων σε αρχείο τύπου xml εναρμονίζεται με την κείμενη νομοθεσία και στη φόρμα που ανοίγει, θα κληθείτε να προσδιορίσετε ποιες "εγγραφές" θα συμπεριληφθούν στο αρχείο, ως ακολούθως:

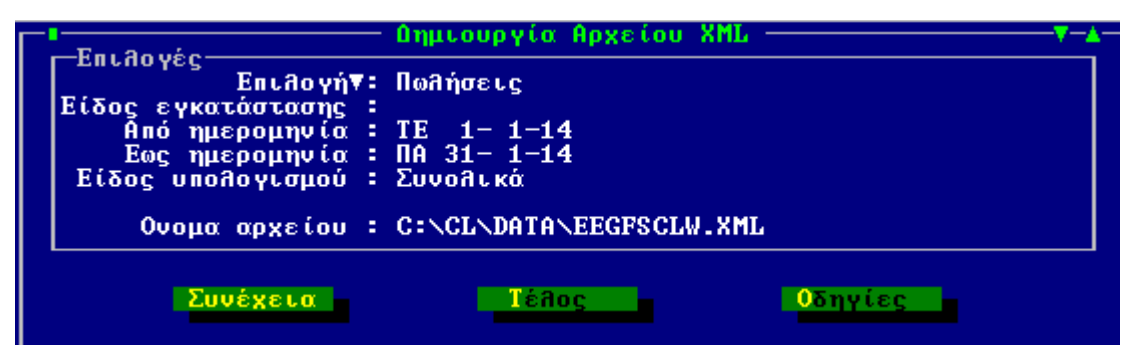

*Σχ. 9, Κριτήρια Δημιουργίας αρχείου Πωλήσεων xml* 

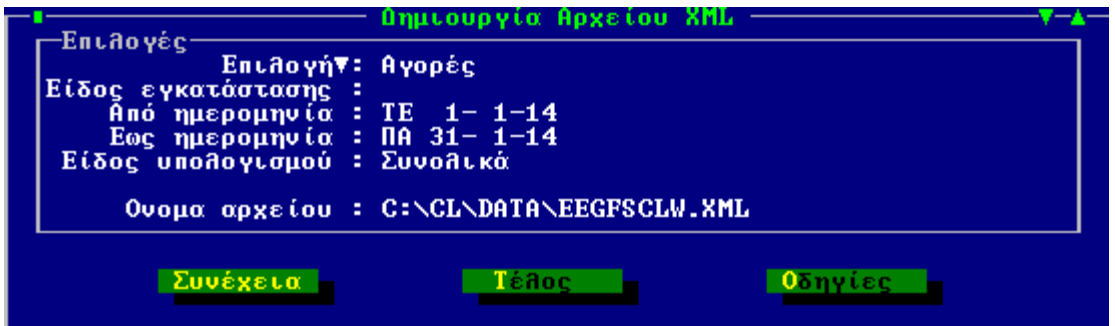

*Σχ. 10, Κξηηήξηα Δεκηνπξγίαο αξρείνπ Αγνξώλ xml*

- **Επιλογή :** Προσδιορίζετε αν στο αρχείο θα συμπεριληφθούν στοιχεία Πωλήσεων ή Αγορών
- **Είδος Εγκατάστασης :** Καθορίζετε το υποκατάστημα που αφορά στα στοιχεία υποβολής. Το συγκεκριμένο πεδίο συμπληρώνεται μόνο στην περίπτωση που επιθυμείτε υποβολή ανά υποκατάστημα αλλιώς πρέπει το πεδίο να είναι κενό (που σημαίνει συνολική υποβολή για το ΑΦΜ). Εφόσον συμπληρώνεται, το περιεχόμενο είναι ένας αριθμός από 0 (που σημαίνει έδρα) έως 9999, όπως τα έχει δηλώσει η επιχείρηση στο taxis και όπως τα υπέβαλλε και στην ετήσια κατάσταση πελατών – προμηθευτών.
- **Ημερομηνία υπολογισμού Από Έως :** Εμφανίζεται το ημερομηνιακό εύρος σύμφωνα με το οποίο έχει τρέξει η Προετοιμασία υπολογισμού σύμφωνα με την επιλεγμένη τιμή Πωλήσεων ή Αγορών
- **Είδος υπολογισμού :** Εμφανίζεται ο τρόπος σύμφωνα με τον οποίο έχει τρέξει η προετοιμασία των φορολογικών στοιχείων και θα απεικονιστούν οι εγγραφές στο xml αρχείο και αφορά στον υπολογισμό 'Συνολικά' ή για 'Συγκεκριμένο υποκατάστημα'.
- **Όνομα αρχείου :** Προσδιορίζετε τη διαδρομή προορισμού του αρχείου που θα δημιουργηθεί καθώς και το όνομα που αυτό θα λάβει. Η εφαρμογή προτείνει την περιοχή του δίσκου \CL\DATA ως περιοχή αποθήκευσης και στο προτεινόμενο όνομα του αρχείου εμπεριέχονται τα αναγνωριστικά της ονοματολογίας αρχείου της εφαρμογής – ο 3ψήφιος κωδικός της εταιρίας και η κατάληξη του xml αρχείου. Με την ενεργοποίηση του πλήκτρου "**Συνέχεια**" το αρχείο θα εξαχθεί στην καθορισμένη μονάδα δίσκου με τελικό προορισμό του την εφαρμογή SFP Συγκεντρωτική για επιπλέον διαχείρισή του.

Τα απαιτούμενα, σύμφωνα με όσα επιβάλει ο Νόμος, και με τα οποία δημιουργείται το xml αρχείο αποστολής είναι ο Αριθμός Φορολογικού Μητρώου του συναλλασσόμενου (πελάτη ή προμηθευτή) που εμπλέκεται στη συναλλαγή, το πλήθος των παραστατικών που έχουν εκδοθεί ή ληφθεί, η καθαρή αξία της συναλλαγής, η αξία ΦΠΑ της συναλλαγής όπως και ο χαρακτηρισμός για τους συναλλασσόμενους προμηθευτές του υπόχρεου ή μη υπόχρεου υποβολής.

Για να μην υπάρξει εμπόδιο στη διαδικασία, επισημαίνουμε πόση μεγάλη σημασία έχει η εκχώρηση του σωστού Αριθμού Φορολογικού Μητρώου (αποφυγή καταχώρισης λανθασμένου ή ασυμπλήρωτου ΑΦΜ) στους συναλλασσόμενους (αγορών / πωλήσεων χονδρικής), οι κινήσεις των οποίων θα υποβληθούν στην ΓΓΠΣ.

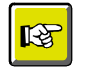

#### **ΣΗΜΕΙΩΣΗ**

*Γηα ηελ εηζαγωγή, δηαρείξηζε θαη απνζηνιή ζηε ΓΓΠΣ ηνπ xml αξρείνπ από ηελ εθαξκνγή SFP Συγκεντρωτική, πρέπει να συμβουλευθείτε το εγχειρίδιο της εν λόγω εφαρμογής, που ζπλνδεύεη ηελ εγθαηάζηαζε ηεο έθδνζεο.* 

Επιστροφή

#### <span id="page-13-0"></span>**Ημερομηνίες εφαρμογής**

Από Παράμετροι → Εταιρία → Ημερομηνίες → **Zoom ημερομηνιών**, αποτυπώνονται αυτόματα από την εφαρμογή οι ημερομηνίες που διενεργήθηκαν οι εργασίες φορολογικής ενημέρωσης.

- **Τελευταίος υπολογισμός Πωλήσεων Από Έως** : Ενημερώνεται βάσει του εύρους των ημερομηνιών που διενεργήθηκε η Προετοιμασία και Αποστολή στοιχείων φορολογικής ενημέρωσης πωλήσεων. Επιπλέον εμφανίζεται αν ο υπολογισμός έχει εκτελεστεί συνολικά ή ανά υποκατάστημα καθώς και αν εμπεριέχονται οι προβλέψεις.
- **Αποστολή Πωλήσεων** : Ενημερώνεται με την ημερομηνία σύμφωνα με την οποία δημιουργήθηκε το xml αρχείο εξαγωγής πωλήσεων
- **Τελευταίος υπολογισμός Αγορών Από Έως** : Ενημερώνεται βάσει του εύρους των ημερομηνιών που διενεργήθηκε η Προετοιμασία φορολογικής ενημέρωσης αγορών
- **Αποστολή Αγορών** : Ενημερώνεται με την ημερομηνία σύμφωνα με την οποία δημιουργήθηκε το xml αρχείο εξαγωγής αγορών

|                                                                                                    | Ημερομηνίες Τρέχουσας Χρήσης                                                                                                    |
|----------------------------------------------------------------------------------------------------|----------------------------------------------------------------------------------------------------|
| $1 - 1 - 14$<br>Αρχή χρήσης<br>Ξ.<br>$: 31 - 12 - 14$<br>Τέλος χρήσης<br>$: 31 - 12 - 15$<br>Τέλος επόμ.χρήσης | -ΒιβΑίο──Συν⁄ΦΠΑ──Συν∕ΣΚΚ-<br>Εσόδων :<br>Εξόδων :<br>Αγορών :                                                                                                    |
| Κλείσιμο περιόδου : 31−12−13<br>Διαγραφή κινήσεων : 31-12-13<br>Δ/φή κιν/ων Π.Χρ. : 1-1-14                     | ΙΧ Εσόδων :<br>ΙΧ Εξόδων :<br>−ФПА<br>—Μην. Καταστασεις-<br>Περιοδική :<br>$E\sigma - E\xi = \frac{1}{2}$<br>$IX-F\sigma E\xi$ :<br>ΤαχυπΑηρωμή :                                      |
| Συνδ. εταιρεία :<br>Ημερ⁄νία Eupon. :                                                                          | —Φορολογικά Στοιχεία Πωλήσεων<br> ΤεA.ΥποA. από : - 1− 1−14ΣυνοΑικά<br><b>TεA.ΥποA. έως : 31-1-14 Με προβΑέψεις</b>                                                                    |
| Σημερινή Ημ⁄νία :[ 8- 4-14]                                                                                    | <b>Αποστολή Στοιχ:</b> 8-4-14<br>-Φορολογικά Στοιχεία Αγορών <sup>.</sup><br> ΤεA.ΥποA. από : - 1− 1−14ΣυνοΑικά<br>TεA.ΥποA. έως : 31− 1−14 Με προβΑέψεις<br>$A$ ποστολή Στοιχ: 8-4-14 |
| Τρέχ.Χρήση                                                                                                    | Επόμ.Χρήση<br>TéAoc<br><b>Αποδοχή</b>                                                                                                    |

 *Σχ. 11, Ηκεξνκελίεο Φνξνινγηθώλ Σηνηρείωλ*

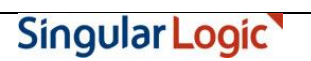